# **Thermaltake**

# TOUGHPOWER GF A3 HYDRANGEA BLUE 1050W

Resolución de problemas

.<br>Si la fuente de alimentación no funcionara correctamente, siga la guía de solución de problemas licitar asistencia técnica: 1. ¿Está el cable de alimentación correctamente enchufado en la toma eléctrica y en la toma de corriente

3. Asegúrese de que todos los conectores de alimentación se encuentren correctamente conectados a todos los dispo

alterna de la fuente de alimentación? 2. Asegúrese de que el interruptor "I/O" de la fuente e alimentación se encuentra en la posición "I".

4. Si está conectado a una unidad de SAI, ¿Está el SAI encendido y enchufado?

soporte técnico, también puede consultar la página web de Thermaltake. <u>thermaltake.com</u>

EMI Y SEGURIDAD

Ambie

Dépannage

- 2. Stellen Sie bitte sicher, dass der Ein/Ausschalter (I/O) auf dem Netzteil auf der Position "I" steht. 3. Bitte stellen Sie sicher, dass alle Anschlrichtig mit den Einheiten verbunden sind.
- 4. Falls Sie ein USV angeschlossen haben: Ist das USV eingeschaltet und angeschl

Si l'alimentation ne fonctionne pas correctement, veuillez suivre le guide de dépannage avant de faire une demande au service après vente : 1. Le cordon d'alimentation est-il branché dans la prise secteur et dans la prise d'entrée secteur de l'alimentation ?

 $> 100.000$  heures 20% à 85%, sans cond

4. Si elle est connectée à une alimentation sans interruption (ASI), l'ASI est-elle en marche et connectée ?

Se l'alimentatore non funziona correttamente, consultare la guida sulla risoluzione dei proble prima di richiedere assistenza:

dell'alimentatore? 3. Assicurarsi che tutti i connettori di alimentazione siano collegati correttamente a tutti i dispositione.

2. Veuillez vous assurer que l'interrupteur "I/O" se trouvant sur l'alimentation soit en position "I". 3. Veuillez vous assurer que tous les connecteurs d'alimentation soient correctement connectés à tous les

- 1. Ne débranchez pas le cordon secteur lorsque l'alimentation est en cours d'utilisation. Cela pourret en dommager vos composants. Warnungen und Vorsichtshinweise **Avisos e Precauções Avertissements et Mise en garde** Avertissements et Mise en garde Avisos e Precauções Avisos e Precauções Avisos e Precauções Avisos e Precauções Avisos e Precauções Avis
	-

périphériques.

Environnements

MTBF

EMI & SÉCURITÉ

Protection totale

Attention !

- Betriebsumgebung 5°C bis +45°C 20% 85
- $> 100.000$  Stunden **MTBF**

Si l'alimentation continue à mal fonctionner après avoir suivi les instructions ci-dessus, veuillez contacter votre magasin ou le bureau Thermaltake pour le service après vente. Vous pouvez vous référer au site Internet de Thermaltake pour plus de support technique : <u>thermaltake.com</u>

Risoluzione dei problemi

Se l'alimentatore continua a non funzionare correttamente dopo aver seguito le istruzioni indicate, contattare il proprio fornitore locale o la filiale Tt per il servizio post-vendita. Inoltre, per maggiore supporto tecnico, è possibile consultare il sito Web di Thermaltake: thermaltake.com

1. Il cavo di alimentazione è collegato correttamente alla presa elettrica e all'ingresso CA

2. Assicurarsi che l'interruttore "I/O" dell'alimentatore sia posizionato su "I".

1. Ist das Stromkabel richtig in den elektrischen Ausgang (Steckdose) und den elektrischen Eingang f Wenn das Netzteil nicht richtig funktioniert, befolgen Sie bitte zuerst die Anleitungen der Stbeseitigung, bevor Sie sich an den Kundendienst wenden:

4. In caso di connessione a un'unità UPS, tale unità è attiva e inserita?

## Ambienti

Temperatura di funzionamento della contra di S<sup>o</sup>C - +45<sup>o</sup>C Umidità di funzionamento 20% - 85%, non condensante MTBF  $> 100.000$  ore

EMI & SICUREZZA

## Protezione totale

Protezione sovratensione  $+3.3V$   $+5V$ 

one da Sottotensione  $3,76 \sim 4,3V$  |  $5,74 \sim 7,0V$  |  $13,4 \sim 15,6V$ 

 $+3,3V$   $+5V$   $+12V$ <br>  $2,0 \approx 2,6V$   $3,3 \approx 3,9V$   $8,5 \approx 9,7V$ 

 $+3,3V$   $+5V$   $+12V$ <br> $-24 \approx 32A$   $-32A$   $-140 \approx 175A$ 

Attivata in caso di cortocircuito dei binari DC.<br>
3,3V +5V +12V +12V

### Problembeseitigung

#### EMI & SICHERHEIT

- Unterspannungsschutz +3,3V +5V +12V 3,76~4,3V 5,74~7,0V 13,4~15,6V 12V Das Netzteil sollte ausgeschaltet und ausgeraste

If the power supply is still unable to function properly after following the above instruction, please contact your local store or Tt branch office for after sales service. You may also refer to Thermaltake's website for

- Protecção de Curto-Circuito Activado quando qualquer rail DC entra em

Proteção de sobretemperatura

- Protecção de Sobrealimentação

A temperatura de proteção é de 55℃ até 65℃ a 115

1. No desenchufe el cable de alimentación de corriente alterna cuando la fuente de alime en uso. Si lo hace, podría dañar los componentes.

2. Si o naso, pound danar los componentes.<br>Dioque la fuente de alimentación en ambientes de alta temperatura y/o hume

Si tras seguir las instrucciones anteriores la fuente de alimentación continúa sin funcionar adecuadamente, contacte con el almacén local o con una sucursal de Tt para un servicio postventa. Si desea obtener más

1. Non disconnettere il cavo di alimentazione CA, quando l'alimentatore è in uso. In caso contrari onenti potrebbero essere danneggiati.

3. En la fuente de alimentación hay alto voltaje. No abra la caja de la fuente de alimentación a meno que usted sea un técnico o electricista autorizado. Si lo hace, anulará la garantía. 4. La fuente de alimentación debe alimentarse con el tipo de suministro indicado en la etiqueta de

- Unidad de fuente de alimentación TOUGHPOWER GF A3 - Cable de alimentación de corriente alterna .<br>Manual de usuario<br>· Correa de cable x 4 -<br>Fornillos de montaje x 4

Resolução de Problemas

antes enviar para reparação:

1. O cabo de alimentação está devidamente ligado à tomada eléctrica e à entrada da fonte de

alimentação AC.

MTBF

alimentazione con gestione cavi Thermaltake. I cavi di altri produttori potre incompatibili e causare seri danni al sistema e all'alimentatore. L'utilizzo di cavi di altri produttori comporta l'annullamento della garanzia.

3. Certifique-se que todos os conectores de alimentação estão devidamente ligados a todos os

dispositivos.

Se a fonte de alimentação não funcionar correctamente, siga o guia de resolução de problem

- Unità alimentatore TOUGHPOWER GF A3 - Cavo di alimentazione AC - Manuale utente - 4 viti di montaggio

20% a 85%, sem or<br>100.000 <

4. Se estiver ligado a um aparelho UPS, o UPS está ligado no interruptor e à corrente eléctrica? Se a fonte de alimentação continuar a não funcionar correctamente depois de seguir as instruções acima indicadas, contacte a sua loja local ou filial Tt para serviços pós-venda. Também pode consultar

2. Certifique-se que o interruptor "I/O" da fonte de alimentação está na posição "I

**1** Temperatura de funcionamento **1996** a 445°C

.<br>1. Não desligue o cabo de alimentação AC quando estiver a utilizar a fonte de alimentação. Se o fizer, p danificar os seus componentes. 2. Não coloque a fonte de alimentação num ambiente de elevada humidade e/ou temperatura. 3. A fonte de alimentação possui tensões elevadas. Não abra a caixa da fonte de alimentação, excepto s for um técnico ou electricista de serviço autorizado. Se o fizer, irá anular a garantia. 4. A fonte de alimentação deve ser alimentada pela fonte indicada na etiqueta informativa.

Ambientes

EMI & SEGURANÇA

Protecção Total

## Trouble-Shooting

more technical support: <u>thermaltake.com</u>

If the power supply fails to function properly, please follow the troubleshooting guide before application for service: 1. Is the power cord plugged properly into electrical outlet and into the power supply AC inlet?

Nota: Asegúrese de que el sistema está apagado y desenchufado. Desconecte el cable de alimentación de corriente alterna de la antigua fuente de alimenta

Paso 1

.<br>Eliminar su su

2. Please make sure the I/O switch on the power supply is switched to I position. 3. Please make sure all power connectors are properly connected to all the devices. 4. If connected to a UPS unit, is the UPS on and plugged in?

# English **Carl Constantinople de la constantinople de la constantinople de la constantinople de la constantinople de la constantinople de la constantinople de la constantinople de la constantinople de la constantinople de l**

## Total Protection

. Asegúrese de que el cable de alimentación de CA de la fuente de alimentación no esté conectad 2. Siga las instrucciones del manual de su chasis e instale la fuente de alimentación con los tornillos

Wird aktiviert, wenn eine Gleichstrom-Schiene

kurzschließt.

- Übertemperaturschut Die Schutztemperatur beträgt 55℃ bis 65℃ bei

115V und Volllast.

le court-circuit

- Protection contre les surchauffes La température de protection se situe entre 55℃ et 65℃ en 115 V et à pleine charge.

L'alimentation sera coupée et verrouillé si sa puissance en watts dépasse la  $\frac{1}{2}$  ance continue par 160% ~ 200%

- Protection contre les sous tensions

rotection contre le Surcourants

a 115V y carga completa. Protección contra cortocircuitos  $+3.3V +5V +12V$ Activada cuando se cortocircuita un raíl de circuito de corriente continua.

- Protezione da sovratemperatura La temperatura di protezione è compresa tra 55 ℃ e 65 ℃ a 115 V e a pieno carico.

- 1. Verificare che il sistema sia spento e scollegato dalla corrente
- 2. Scollegare il cavo di alimentazione CA dalla presa o dall'UPS e dall'attuale alimentazione.
- 3. Scollegare tutti i cavi di alimentazione da scheda grafica, scheda madre, e altre periferiche.

curto-circuito.

e carga completa.

- Proteção de subtensão

ccão de Sobretensã

## Komponentenprüfung

- 1. Verificare che il cavo di alimentazione CA non sia colle
- 2. Seguire le istruzioni nel manuale del telaio e installare l'alimentazione con le viti fornite. 3. Collegare alla scheda madre il cavo di alimentazione principale a 24 o 20 pin.
- 4. Collegare alla scheda madre il cavo da otto pin +12 V (EPS12V).
- 4.1 Se la scheda madre ha una presa da otto pin +12 V, collegarci direttamente il cavo da otto pin.
- 4.2 Se la scheda madre ha una presa da quattro pin, staccare quattro pin dal cavo da otto pin, poi collegare questo cavo da quattro pin direttamente sulla scheda madre.
- 5. Collegare i cavi delle periferiche, i cavi PCI-Express, e i cavi SATA.
- 5.1 Collegare il connettore di alimentazione SATA ai dispositivi con un'interfaccia seriale ATA. 5.2 Collegare il connettore di alimentazione PCI-E da 6+2 pin o da 12+4 pin alle schede grafiche PCI-E, se necessario.
- 5.3 Collegare il connettore di alimentazione da 4 pin ai dispositivi periferici, se necessario.

Nota: Certifique-se que o seu sistema está desligado e sem corrente eléctrica. de alimentação AC da sua antiga fonte de ali

identificación. 5. Utilice únicamente cables modulares Thermaltake originales con los modelos de fuente de alimentación Gestión de Cable Thermaltake. Los cables de otros fabricantes podrían no ser

compatibles y provocar daños graves en su sistema y en la fuente de alimentación.La garantía se

anula si se utilizan cables de otros fabricantes. 6. En caso de no cumplir las advertencias y precauciones indicadas en este manual, todas las garantías quedarán anuladas.

### Comprobación de los componentes

2. Non posizionare l'alimentatore in un ambiente con temperatura e/o umidità elevata.

3. L'alimentatore presenta voltaggi elevati. Non aprire il vano dell'alimentatore, salva se elettricisti o tecnici autorizzati. In caso contrario, la garanzia sarà nulla.

4. L'alimentazione deve essere alimentata dalla sorgente indicata nell'apposita etichetta di

classificazione. 5. Utilizzare esclusivamente cavi modulari Thermaltake di dimensioni originali modelli di

Remarque: Assurez-vous que le système est éteint et débranché. Débranchez le cordon secteur de votre ancienne alimentation 6. In caso di mancata osservanza delle avvertenze indicate nel presente manuale, tutte le garanzie verranno annullate.

Controllo dei componenti

5,1 Connectez le connecteur d'alimentation SATA aux périphériques dotés d'une interface Serial ATA. 5,2 Connectez le connecteur d'alimentation PCI-E 6+2 broches ou 12+4 broches aux cartes graphiques

5. Utilize apenas cabos modulares originais da Thermaltake com os modelos de fonte de alimentação de Gestão de Cabo da Thermaltake. Os cabos de outras marcas podem não ser compatíveis e provocar graves danos ao seu sistema e à fonte de alimentação. A garantia será anulada com a utilização de

cabos de outras marcas.

6. Todas as garantias e certificações serão anuladas, se não cumprir nenhum dos avisos e precauções

presentes neste manual. Verificação dos Componentes

- Fonte de alimentação TOUGHPOWER GF A3 - Cabo de alimentação AC

- Manual do utilizador

- 4 parafusos de montagem

Introducción del conector de alimentación

### Pasos de instalación

- enten beschädigt werden 2. Verwenden Sie das Netzteil nicht in Umgebungen mit hoher Luftfeuchtigkeit und / oder Temperatur
- 3. Im Netzteil liegen gefährliche Hochspannungen an. Öffnen Sie auf keinen Fall das Netzteilgehäuse, wenn Sie kein autorisierter Wartungstechniker oder Elektriker sind. Sollten Sie das Gehäuse öffnen, verfällt Ihre Gewährleistung.
- 4. Das Netzteil sollte durch die Quelle gespeist werden, die auf dem Rating-Etikett angeg 5. Bitte benutzen Sie nur originale Thermaltake Modularkabel mit den Thermaltake Cable Manageme
- Netzteilmodellen. Kabel von Fremdherstellern sind evtl. nicht kompatibel und können erhebliche Schäden an Ihrem System und am Netzteil verursachen. Der Gewährleistungsanspruch erlischt, wenn Kabel von Fremdherstellern verwendet werden.
- 6. Alle Gewährleistungen und Garantien verfallen, wenn Sie eine der Warnungen und

1. Asegúrese de que su sistema está apagado y desenchufado. 2. Desconecte el cable de alimentación de CA de la toma de corriente o UPS y el suministro eléctrico

existente. 3. Desconecte todos los cables de alimentación de su tarjeta gráfica, placa base y todos los otros periféricos.

4. Siga las instrucciones del manual de su chasis y desinstale su PSU existente Paso 2

proporcionados. 3. Conecte el cable de alimentación principal de 24 o 20 pines a la placa base.

4. Conecte el cable de ocho clavijas +12V (EPS12V) a la placa base.

4,1 Si su placa base tiene un enchufe de +12 V de ocho pines, conecte el cable de ocho pines directamente a su placa base. 4,2 Si su placa base tiene un enchufe de cuatro clavijas, desconecte el cable de cuatro clavijas del cable de

ocho pines y luego conecte este cable de cuatro clavijas directamente a su placa base.

wenn der Smart Zero Fan Modus aktiviert ist, dreht sich der Lüfter erst dann, wenn die Last 30% des Netzt<br>Wenn der Smart Zero Fan Modus aktiviert ist, dreht sich der Lüfter erst dann, wenn die Last 30% des Netzt übersteigt, um das Lüftergeräusch zu minimieren; Es ist normal, dass der Lüfter nicht läuft, wenn der Computer nur gering ausgelastet ist.

.<br>Schutz vor Kurzschlus

5. Conecte los cables periféricos, los cables PCI-Express y los cables SATA. 5,1 Conecte el conector de alimentación SATA a dispositivos con una interfaz Serial ATA.

5,2 Conecte el conector de alimentación PCI-E de 6+2 clavijas o 12+4 clavijas a las tarjetas gráficas PCI-E si

 es necesario. 5,3 Conecte el conector de alimentación periférico de 4 clavijas a los dispositivos periféricos si es necesario 6. Conecte el cable de alimentación de CA a la fuente de alimentación y enciéndalo empujando el interruptor a la posición de ENCENDIDO (marcado con una «I»).

## ¡Atención!

Cuando el modo Smart Zero Fan está activado, el ventilador no girará hasta que la carga supere el 30% de la fuente de alimentación, lo que minimiza el ruido del ventilador; Es normal que el ventilador no esté activo si el ordenador tiene poca carga de trabajo.

#### Especificaciones de salida

Connettore di alimentazione: Introduzione

Passaggi per l'installazione

SALIDA DE CC +3,3V +5V +12V -12V +5V<br>Corriente máx. de salida 20A 20A 87,5A 0,3A 3A 100W 1050W +5VSB  $3.6W$ Potencia continua | ENTRADA DE CA Potencia máx. de salida 1050W

> Nota: verificare che il sistema sia spento e scollegato. Disconnettere il cavo di alimentazione CA dal precedente alimentatore.

## Passo 1

Rimuovere l'alimentazione attuale

Step 2 1. Make sure the power supply's AC power cable is not connected. 2. Follow the directions in your chassis manual and install the power supply with the screws provided.<br>3. Connect the 24-pin or 20-pin main power cable to the motherboard.

4. Seguire le istruzioni nel manuale del telaio e disinstallare l'attuale PSU.

Passo 2

- 3. Connect the 24-pin or 20-pin main power cable to the motherboard.<br>4. Connect the eight-pin +12V (EPS12V) cable to the motherboard.<br>4.1 If your motherboard has an eight-pin +12V socket, connect the eight-pin cable direct
- 
- 
- 5.1 Connect the SATA power connector to devices with a Serial ATA interface.<br>5.2 Connect the 6+2pin or 12+4pin PCI-E power connector to the PCI-E graphics cards if required.<br>5.3 Connect the 4-pin peripheral power connector 6. Connect the AC power cord to the power supply and turn it on by pushing the switch to the ON position (marked with "I").

When the Smart Zero Fan mode is turned on, the fan will not spin until the load exceeds 30% of the power su minimizing the fan noise; It is normal if the fan does not operate when the computer is at a low working load.

6. Collegare il cavo di alimentazione CA all'alimentazione, e accendere mettendo l'interruttore sulla posizione ON (segnata da una "I").

Attenzione!

Se è attiva la modalità Smart Zero Fan, la ventola non gira finché il carico non eccede il 30% della .<br>potenza disponibile, per minimizzare il rumore. È normale che la ventola non sia in funzione quan il computer lavora con un basso carico di lavoro.

Specifiche di output

Introdução do Conector de Alimentação

Etapas da Instalação:

Passo 1

Passo 2

Remova a fonte de alimentação existente 1. Certifique-se que o sistema está desligado.

2. Desligue o cabo de alimentação CA da tomada de parede ou UPS e a fonte de alimentação existente. 3. Desligue todos os cabos de alimentação da placa gráfica, motherboard, e todos os outros

 $+3.3V$   $+5V$ 2,0 ~ 2,6V 3,3 ~ 3,9V 8,5 ~ 9,7V

werden, wenn die Wattleistung des Netzteils be 160% ~ 200% über der durchgehenden

Gesamtschutz

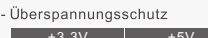

periféricos. 4. Siga as direções no manual do chassi e desinstale o PSU existente.

1. Certifique-se que o cabo de alimentação CA da fonte de alimentação não está ligado. 2. Siga as direções no manual do chassi e instale a fonte de alimentação com os parafusos

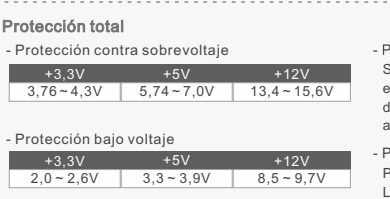

fornecidos.

3. Ligue o cabo de alimentação principal de 24 ou 20 pinos à motherboard. 4. Ligue o cabo de oito pinos +12V (EPS12V) à motherboard.

cTÜVus, ICES, CB, CCC, CE, UKCA, LVD, TÜV, S-mark, BSMI and FCC certified. CAN ICES-003(B) / NMB-003(B). EMI-Regulatory & SAFETY Standards

- EMI-Regulierung & SICHERHEITS-Standards
- cTÜVus, ICES, CB, CCC, CE, UKCA, LVD, TÜV, S-mark, BSMI :und FCC zertifiziert. CAN ICES-003(B) / NMB-003(B).

4.1 Se a motherboard tem uma tomada de oito pinos +12V, ligue o cabo de oito pinos diretamente à motherboard. 4.2 Se a motherboard tem uma tomada de quatro pinos, retire o de quatro pinos do cabo de oito pinos,

Certificado por cTÜVus, ICES, CB, CCC, CE, UKCA, LVD, TÜV, S-mark, BSMI y FCC. CAN ICES-003(B) / NMB-003(B). N Estádares reguladores y de seguridad EMI ormes EMI & standards de SECURITE

 e depois ligue o cabo de quatro pinos diretamente à motherboard. 5. Ligue os cabos periféricos, os cabos PCI-Express, e os cabos SATA. 5.1 Ligue o conector SATA a dispositivos com interface de série ATA.

5.2 Ligue o conector de 6+2 pinos ou 12+4 pinos PCI-E à placa gráfica PCI-E, se necessário. 5.3 Ligue o conector periférico de 4 pinos aos dispositivos periféricos, se necessário.

6. Ligue o cabo de alimentação CA à fonte de alimentação e ligue ao empurrar o botão para a posição

ON (marcado com "I").

Atenção!

Quando o modo ventoinha Smart Zero está ligado, a ventoinha não irá rodar até que a carga exceda 30% da fonte de alimentação, minimizando o ruído da ventoinha; É normal se a ventoinha não

funcionar quando o computador estiver a trabalhar pouco.

 $3,76 \sim 4,3V$  |  $5,74 \sim 7,0V$  |  $13,4 \sim 15,6V$ 

 $-$  +3,3V  $+5V$   $+12V$ 

 $24 - 32A$ 

Protecção de Excesso de Corrente

Especificação de Saída

- endommager vos composants. 2. Ne mettez pas l'alimentation dans un endroit très humide et ou à température élevée. 3. Il y a des voltages élevés dans l'alimentation. N'ouvrez pas le boîtier de l'alimentation à moins<br>d'être autorisé par un technicien de maintenance ou un électricien. Cela va annuler la garantie.<br>4. L'alimentation doit ê
- 5. Veuillez utiliser uniquement les câbles modulaires Thermaltake authentiques avec les modèles<br>Thermaltake dotés de gestion de câble. Les câbles tiers pourraient ne pas être compatibles et
- Thermaltake dotés de gestion de câble. Les câbles tiers pourraient ne pas être compatibles et provoquer des dommages importants à votre système et à alimentation. La garantie est annulée si vous utilisez des câbles tiers.
- 6. Toutes les garanties seront annulées, si les avertissements et mises en garde contenus dans ce manuel ne sont pas suivis.

- 4 vis de montage<br>- 4 attaches de câble

Vérification des composants - Bloc d'alimentation TOUGHPOWER GF A3

Introduction au connecteur dalimentati

- Guide de l'utilisateur - Cordon d'alimentation secteur

Etapes d'installation

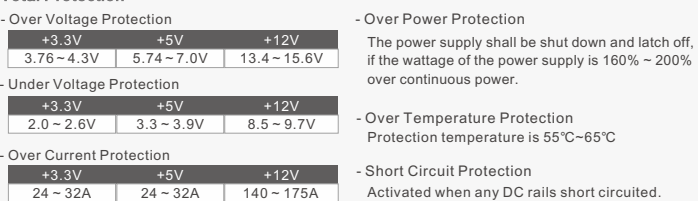

Étape 1

Retrait de votre alimentation électrique existante 1. Assurez-vous que votre système est éteint et débranché.

ectement à votre carte mère.

existante.

autres périphériques.

Étape 2

- Protección contra sobretemperatura .<br>Protectemperatura contra sobretemperatura La temperatura de protección es de 55℃ a 65℃ +12V 2,0~2,6V 3,3 ~ 450 108/12P 3,3 + 3,3V + 5V +5V - Protection contreles surchauffes 2,0 ~ 2,6V 3,3 ~ 3,9V 8,5 ~ 9,7V Proteccion contra sobretemperatura contra sobretemperatura contra sobretemperatura contra sobretempera Si la tensión de la alimentación principal se encuentra entre un 160% y un 200% por encima de la tensión continua, el dispositivo se apagará activando el sistema de protección.

1. Assurez-vous que le câble d'alimentation CA de l'alimentation n'est pas connecté. 2. Suivez les instructions du manuel de votre châssis et installez l'alimentation avec les vis fournie 3. Connectez le câble d'alimentation principale à 24 broches ou à 20 broches à la carte mère.

4. Connectez le câble +12V (EPS12V) à huit broches à la carte mère.

letterrupteur en position MARCHE (marquée d'un « I »).

3. Débranchez tous les câbles d'alimentation de votre carte graphique, de votre carte mère et de tous les

4,1 Si votre carte mère dispose d'une prise +12V à huit broches, connectez le câble à huit broches

4,2 Si votre carte mère dispose d'une prise à quatre broches, détachez les quatre broches du câble à huit broches, puis branchez ce câble à quatre broches directement sur votre carte mère. 5. Connectez les câbles périphériques, les câbles PCI-Express et les câbles SATA.

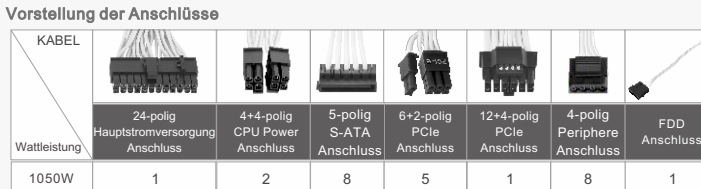

PCI-E si nécessaire.

5,3 Connectez le connecteur d'alimentation périphérique à 4 broches aux périphériques si nécessaire. 6. Connectez le cordon d'alimentation CA à l'alimentation et mettez-la sous tension en poussant

Lorsque le mode Smart Zero Fan est activé, le ventilateur ne tourne pas tant que la charge ne dépasse pas 30% de l'alimentation, ce qui réduit le bruit du ventilateur ; Il est normal que le ventilateur ne tourne

pas lorsque l'ordinateur travaille à faible charge.

Caractristiques de sortie

## Components Check

# 1. Ziehen Sie nicht den Netzstecker, wenn das Netzteil in Gebrauch ist. Wenn Sie das tun, können Ihre

## Vorsichtsmaßnahmen in dieser Bedienungsanleitung nicht beachten.

## Power Connector Introduction

# Ausgangsspezifikation

### Installationsschritte

Anmerkung: Stellen Sie sicher, dass Ihr System ausgeschaltet und alle Stromkabel gezogen sind. Entfernen Sie das alte Wechselstromkabel von Ihrem alten Netzteil.

- Schritt 1
- Entfernen des vorhandenen Netzteils 1. Vergewissern Sie sich, dass Ihr System ausgeschaltet und vom Stromnetz getrennt ist.
- 2. Trennen Sie das Netzkabel von Ihrer Steckdose oder USV und dem vorhandenen Netzteil.
- 3. Ziehen Sie alle Stromkabel von Ihrer Grafikkarte, dem Mainboard und allen anderen Peripheriegeräten ab. 4. Befolgen Sie die Anweisungen in Ihrem Gehäusehandbuch und deinstallieren Sie Ihr vorhandenes Net
- Schritt 2 1. Stellen Sie sicher, dass das Netzkabel des Netzteils nicht angeschlossen ist.
- 2. Befolgen Sie die Anweisungen in Ihrem Gehäusehandbuch und installieren Sie das Netzteil mit den mitgelieferten Schrauben.
- 3. Schließen Sie das 24-polige oder 20-polige Hauptstromkabel an das Mainboard an.
- 4. Schließen Sie das achtpolige +12V (EPS12V) Kabel an das Mainboard an.
- 4.1 Wenn Ihr Mainboard über eine achtpolige +12V Buchse verfügt, schließen Sie das achtpolige Kabel di an Ihr Mainboard an. 4.2 Wenn Ihr Mainboard über eine vierpolige Buchse verfügt, lösen Sie den vierpoligen Stecker vom
- achtpoligen Kabel und schließen Sie dieses vierpolige Kabel direkt an Ihr Mainboard an. 5. Schließen Sie die Peripheriekabel, PCI-Express Kabel und SATA Kabel an.
- 5.1 Schließen Sie den SATA Stromanschluss an Geräte mit einer Serial ATA Schnittstelle an.
- 5.2 Verbinden Sie den 6+2-poligen oder 12+4-poligen PCI-E Stromanschluss mit den PCI-E Grafikkarten, falls erforderlich. 5.3 Verbinden Sie den 4-poligen Peripheriestromanschluss mit Peripheriegeräten, falls erforderlich.
- 6. Schließen Sie das Netzkabel an das Netzteil an und schalten Sie es ein, indem Sie den Schalter in die Position EIN (gekennzeichnet mit "I") schieben.
- Achtung!

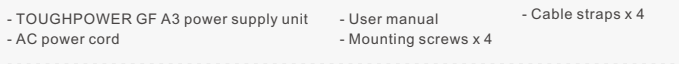

+3,3V +5V +12V 20A 20A 87,5A +5VSB 0,3A 3A -12V Courant de sortie max 100W 1050W

1050W

Entrée courant secteur

Puissance de sortie max

2. Débranchez le cordon d'alimentation CA de votre prise murale ou de l'onduleur et de l'alime

. Suivez les instructions du manuel de votre châssis et désinstallez votre alimentation exis

Puissance continue

+3,3V +5V +12V 20A 20A 0,3A 3A -12V SAÍDA DC Corrente Máx. de Saída 87,5A 100W 1050W

+5VSB

1050W

ENTRADA AC

Potência Máx. de Saída

Potência Contínua

Connecteur de lecteur de disquette

CABEL

cabo

Conector FDD

 $3.6W$ 

**Português** 

Puissance en watts

1050W

Wattaggio 1050W

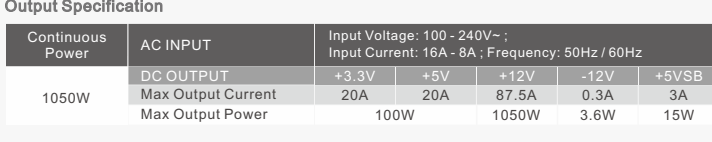

#### Installation Steps

- Note: Make sure that your system is turned off and unplugged. Disconnect the AC power cord from your old power supply.
- 
- Step 1
- wing Your existing power supply
- 1. Make sure that your system is turned off and unplugged. 2. Disconnect the AC power cord from your wall outlet or UPS and the existing power supply. 3. Disconnect all the power cables from your graphic card, motherboard, and all other peripherals. 4. Follow the directions in your chassis manual and uninstall your existing PSU.
- 

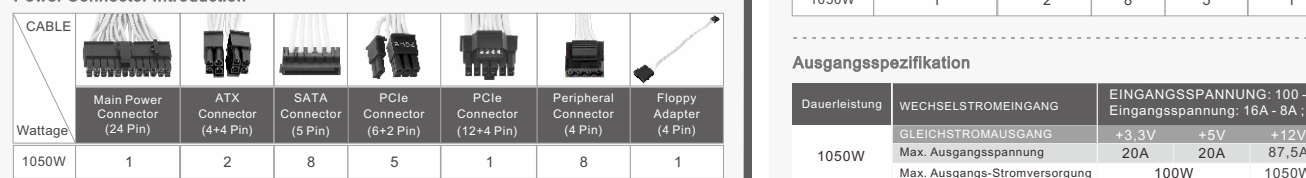

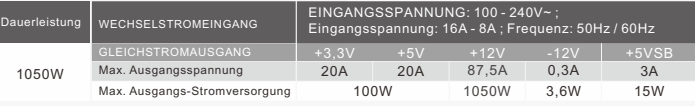

- TOUGHPOWER GF A3 Netzteil - Befestigungsschrauben x 4 - Wechselstromkabel - Bedienungsanleitung - Kabelbänder x 4

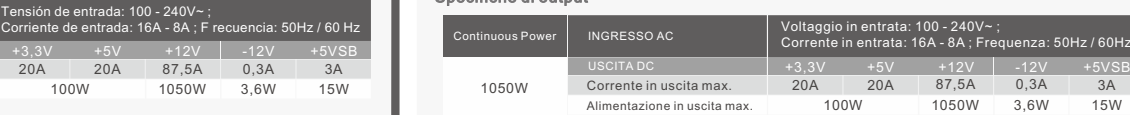

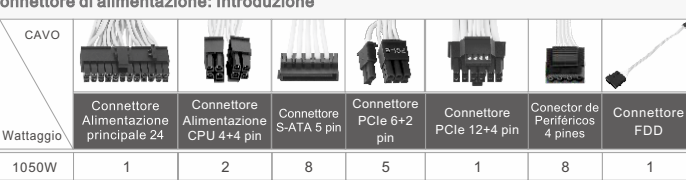

### Attention!

- 1. **Do not unplug the AC power cord when the power supply is in use.** Doing so may cause damage to your components.
- 2. Do not place the power supply in **high humidity and /or temperature environment.**
- 3. High voltages exist in the power supply. **Do not open the power supply case** unless you are an authorized service technician or electrician. Doing so will void the warranty.
- 4. The power supply should be powered by the source indicated on th  **rating label.**
- 5. **Make sure all cables are plugged in properly.** Loose and improper connections would damage the power supply and your system.
- . Please use only genuine Thermaltake modular cables with Thermaltake power supply models. **Third-party cables might not be compatible and could cause serious damage to your system and power supply.** The warranty is voided with the use of third-party cables.
- 7. All warranties and guarantees will be voided, if failure to comply with any of the warnings and cautions covered in this label.

# Warnings and Caution

1

Connecteur PCIe à 6+2 broches

**Million Qd** \_\_\_ 15 MM et \_

 $3.6M$ 

Connecteur PCIe à 12+4 broches

## Precauciones y advertencias **Avvertencias** Avvertenze Avvertenze

Conector PCIe (12+4 Pinos)

Connecteur S-ATA à 5 broches

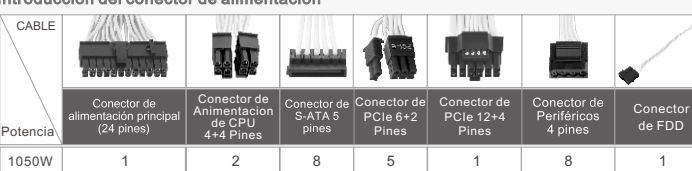

Connecteur d'alimentation du processeurà 4+4 broches

2 8 |

Connecteur périphérique à 4 broches

Conector PCIe (6+2 Pinos)

Tension d'entrée : 100 - 240V~ ;

Courant d'entrée : 16A - 8A ; Fréquence : 50Hz / 60Hz

Tensão de Entrada: 100 - 240V~ ;

1 | 2 | 8 | 5 | 1 | 8 | 1

Corrente de Entrada: 16A - 8A ; Frequência: 50Hz / 60Hz

+3,3V +5V +12V 3,76~4,3V 5,74~7,0V 13,4~15,6V

 $+3.3V$   $+5V$   $+12V$  $2,0 \sim 2,6$ V  $3,3 \sim 3,9$ V 8,5 ~ 9,7V Conector Eléctrica do CPU de (4+4Pinos)

+3,3V +5V +12V interruptor e da corrente eléctrica se a potência da

Stromversorgung liegt.

Überlastungsschutz

L'alimentatore verrà arrestato e staccato se il wattaggio dell'alimentazione è del 160% ~ 200%

sull'alimentazione continua.

Protezione da cortocircuito

- Protezione da sovralimentazione

A fonte de alimentação deve ser desligada no fonte de alimentação for 160% ~ 200% superior à

potência contínua.

## Environments

## EMI & SAFETY

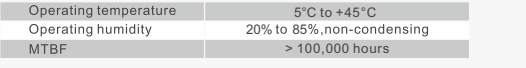

Certifié cTÜVus, ICES, CB, CCC, CE, UKCA, LVD, TÜV, S-mark, BSMI et FCC.

Température de fonctionnement de la proposa de la proposa de la proposa de la proposa de la proposa de la proposa de la proposa de la proposa de la proposa de la proposa de la proposa de la proposa de la proposa de la prop

CAN ICES-003(B) / NMB-003(B).

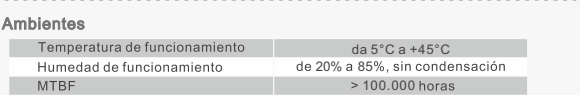

Certificação cTÜVus, ICES, CB, CCC, CE, UKCA, LVD, TÜV, S-mark, BSMI e FCC. CAN ICES-003(B) / NMB-003(B).

+3,3V +5V +12V

24 ~ 32A 24 ~ 32A 140 ~ 175A

Certificazione cTÜVus, ICES, CB, CCC, CE, UKCA, LVD, TÜV, S-mark, BSMI e FCC. CAN ICES-003(B) / NMB-003(B). Normativa EMI e Standard di SICUREZZA

+3,3V +5V +12V 24 ~ 32A 24 ~ 32A 140 ~ 175A

24 ~ 32A 24 ~ 32A 140 ~ 175A

Regulamento EMI e Normas de SEGURANÇA

o sítio Web da Thermaltake para obter mais apoio técnico: thermaltake.com

# **Thermaltake**

# TOUGHPOWER GF A3 HYDRANGEA BLUE 1050W

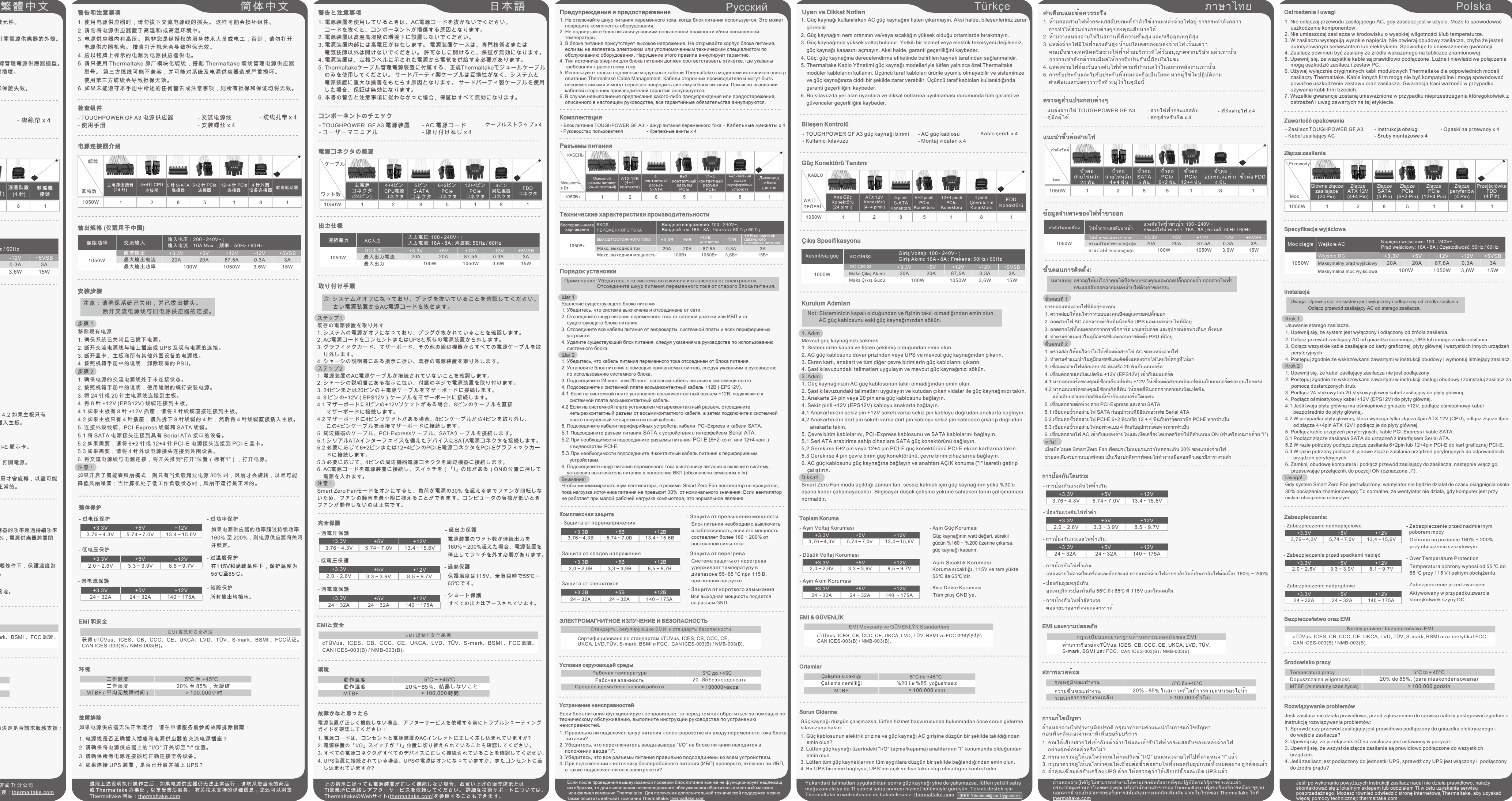

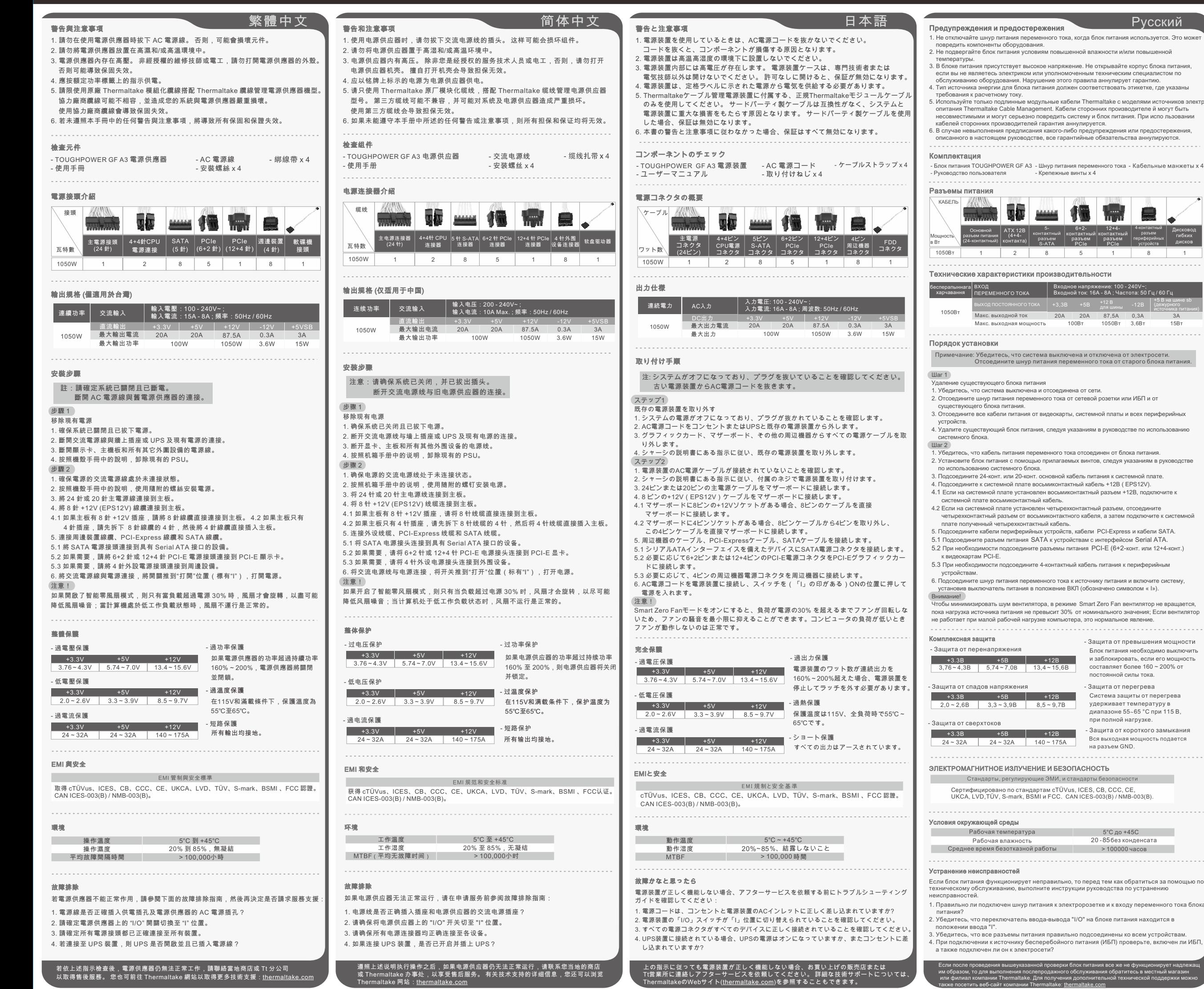

100Вт

и заб

6+2 контактный разъем PCIe